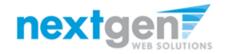

JobX

# Next Gen Web Solutions Student Employment

**Employer Training** 

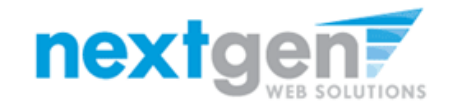

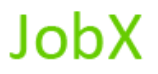

# **JobX = A Total Solution!**

**JobX** helps schools automate the job posting, hiring, and reporting process for students, employers, and administrators.

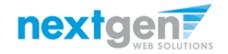

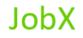

# **JobX Benefits for Employers:**

- Job posting control
- Custom applications
- E-mail alerts
- Streamlined hiring
- Broadcast e-mail tools for student communication

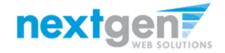

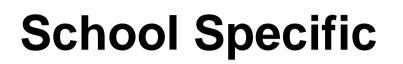

• You site has YOUR School look and feel

JobX

- Your site has YOUR School departments
- Your site has been configured to support YOUR School processes

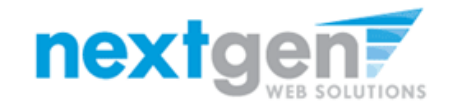

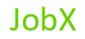

# Today's Demo

- Employer posts job
- Employer hires student

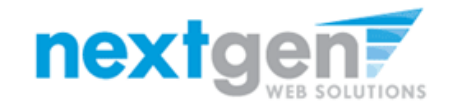

JobX

# First Time Logging in as a Fullerton College On-Campus Employer?

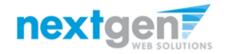

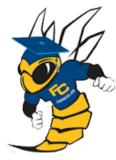

## **Fullerton College Financial Aid Office**

#### Employment Home

#### Welcome to JobX!

On-Campus Employers

**Off-Campus Employers** 

Contact Us

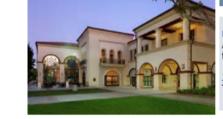

#### Important Information

More Than Just Our Look Has Changed: As part of an electronic initiative, this site now includes increased functionality for employees and employers alike. We invite you to begin a new experience with us.

Job Listings Now Available: To search the listings now, click here.

#### Applicants & Employees

Search for a job or sign up for e-mail notification about positions you're interested in. Enter time and submit your timesheets!! Job Fair is Feb 28!

#### **On-Campus Employers**

Post available job positions, review applications, and hire employees. Manage employee timesheets. Employment guidelines and required documents are at your fingertips!

#### **Off-Campus Employers**

Off-campus employers may post job opportunities for applicants. Non-profit community service employers may submit an application to participate in the Federal Work-Study Off-Campus Program.

1. Navigate to

http://fullcoll.studentemployment.ngwebsolutions.com

2. Click 'On-Campus Employers'

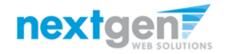

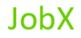

| Employment Home | ullerto                                                     | on College Financial Aid Office                                                                                                    |
|-----------------|-------------------------------------------------------------|----------------------------------------------------------------------------------------------------|
| Log Out         | Help                                                        |                                                                                                    |
|                 | password.<br>By logging-in I unde                           | log-in to use the system. Enter your username (email address) and<br>erstand and acknowledge:                                                                                                    |
|                 | contained in<br>I agree to ac<br>duties only.<br>Any misuse | prized review, use, disclosure, or distribution of confidential information<br>this system is strictly prohibited.<br>ccess and use information contained within this site for my employment<br>or unauthorized release of confidential information may be grounds for<br>legal action. |
|                 | If this is your first tin<br>Otherwise, Please Lo           | ne visiting this site as an On-Campus Employer, please click <u>here</u> .<br>g In!                                                                                                    |
|                 | Email Address                                               | nextgenth                                                                                                    |
|                 | Password                                                    | ••••••                                                                                                    |
|                 |                                                             | Login                                                                                                    |
|                 | Forgot Password?                                            | Employee Registration   Employer Login Request                                                                                                    |

Please click the link above the login box to establish your On-Campus Employer secret password.

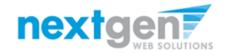

|                      | Fullerton College Financial Aid Office                                                                                                    |
|----------------------|----------------------------------------------------------------------------------------------------|
| Employment Home      | If you forgot your password                                                                                                    |
| On-Campus Employers  | If you forgot your password, or this is your first time using the site, please enter your email address below. A link to reset your password will be sent to you by email. |
| Off-Campus Employers | Please be sure to enter you email address carefully. For security reasons, the system will NOT notify you if there is no matching email address.                           |
| Contact Us           | Enter in exact form the email address you used originally to register for this site.                                                                                       |
|                      | Your email address:<br>test@fullcoll.edu ×                                                                                                    |
|                      | Submit                                                                                                    |

- 1. Enter your Fullerton College e-mail address in the 'Your email address'.
- 2. Click 'Submit'

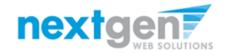

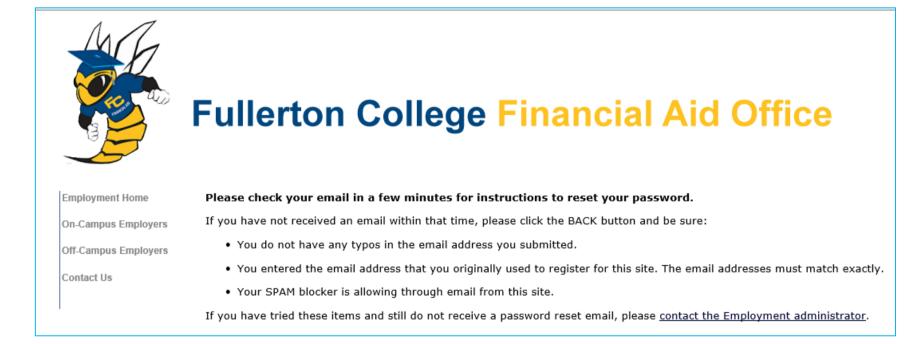

Check your e-mail after a few minutes. If you don't successfully receive an email, please contact your Financial Aid Office as they may first need to create an account for you.

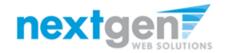

JobX

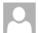

Thu 6/25/2015 8:35 AM Financial Aid <No-Reply@fullcoll.edu> Reset your password

To Taige Haines

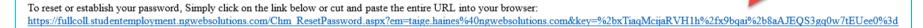

Click the link in the e-mail.

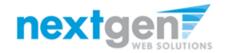

JobX

|                      | Fullerton College Financial Aid Office          |
|----------------------|-------------------------------------------------|
| Employment Home      | Reset your password                             |
| On-Campus Employers  | Please enter a new password in the boxes below. |
| Off-Campus Employers | New password: Confirm password:                 |
| Contact Us           | Submit                                          |
|                      |                                                 |

### Enter a password and click 'Submit'

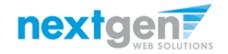

JobX

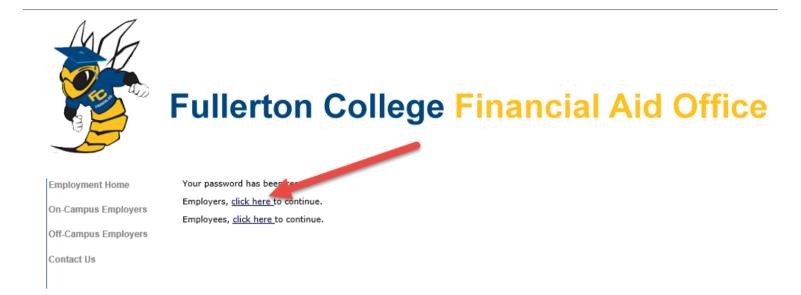

Click the link for Employers to continue to the Job Control Panel.

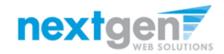

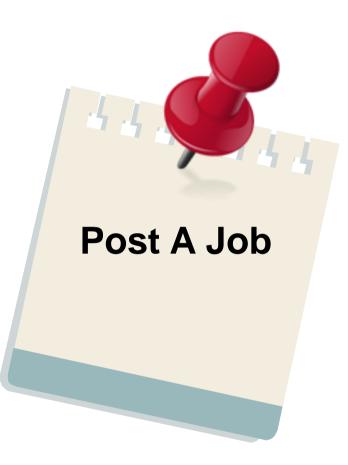

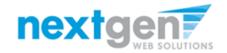

### Add a Job

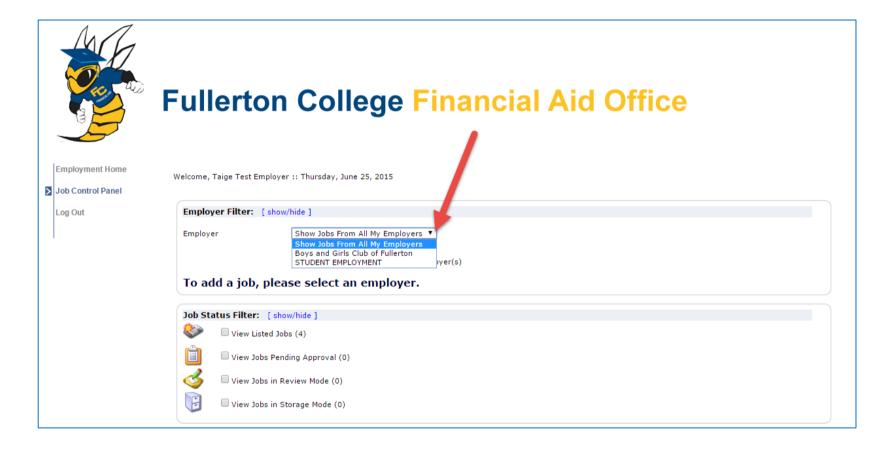

If you have posting permissions for more than one department, select the department for which you want to post a job. If not, proceed to the next slide.

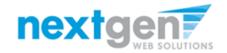

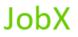

#### Add a Job

| Employment Home | Ilerton College Financial Aid Office      |
|-----------------|-------------------------------------------|
| Log Out         | ployer Filter: [ show/hide ]              |
|                 | Only show "my" jobs                       |
|                 | Show all jobs within selected employer(s) |
| A               | dd a new job for STUDENT EMPLOYMENT       |
| Job             | Status Filter: [show/hide]                |
| 8               | View Listed Jobs (2)                      |
| Ê               | Uview Jobs Pending Approval (0)           |
| <               | View Jobs in Review Mode (0)              |
|                 | $\Box$ View Jobs in Storage Mode (0)      |

If you only have posting permissions for one department, you will not see a 'Filter Employers' box and your department name will already be presented next to the 'Add a new job for' button.

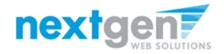

- Select the Job Category 1.
- Enter job title, description and job requirements 2.
- 3. Enter the number of available openings
- Enter the min and max hours for this job 4.
- 5. Enter the start and end date for this job.
- Enter the Timeframe for the job. 6.
- 7. Enter the base pay rate for the job.
- Choose a Primary Contact person from the list. This will 8. be the person who receives e-mail when a student applies for the job.
- 9. If your school has loaded your contact information in JobX previously, all the contact fields will be pre-filled.

If not, You may optionally enter a Phone Number, a Fax Number, E-Mail Address, and a Work Location if you wish.

- 10. If you wish to designate a secondary contact, click on the person's name from the list and click the 'Add >>>' button.
- 11. Lastly, click 'Submit' to continue.

| AG |   |
|----|---|
|    | ) |

Employment Home

Job Control Panel

Log Out

-

#### **Fullerton College Financial Aid Office**

| You are adding a brand new job to the web site. ①                                  |
|------------------------------------------------------------------------------------|
| >> Step 1: Supply Job Profile >> Step 2: Review Job Application >> Step 3: Go Live |
|                                                                                    |

| Job Category <u>s?»</u><br>Job Title                                                                        |                          | Choose one                                            | ۲               |         |              | - |        |  |     |  |
|----------------------------------------------------------------------------------------------------|--------------------------|-------------------------------------------------------|-----------------|---------|--------------|---|--------|--|-----|--|
| Example: Front Desk Receptioninst                                                                           |                          |                                                       |                 |         |              |   |        |  |     |  |
| Job Description<br>Please be as decided as possible.                                                        |                          | • Source                                              | <b>ॐ</b> ∗ ]]   | B I     | U            |   | 12   1 |  | 8 % |  |
| Job Requirements<br>Paras le sa detaile as possible.                                                        |                          | Source                                                | <b>*</b>        | B I     | U            |   | 1   1  |  | 8 % |  |
| Number of Available Openings                                                                                |                          |                                                       |                 |         |              |   |        |  |     |  |
| Hours per Week                                                                                              |                          | 10.0 T to Same                                        | T               |         |              |   |        |  |     |  |
| Start Date<br>Please enter either an exact date in the form mm/dd/yy or a brief description (i.e., "AS      |                          |                                                       |                 |         |              |   |        |  |     |  |
| End Date                                                                                                    |                          |                                                       | _               |         |              |   |        |  |     |  |
| Please enter either an exact date in the form mm/dd/yy or a brief description (i.e., "At<br>Time Frame <2 b |                          | Choose one •                                          |                 |         |              |   |        |  |     |  |
| Base pay rate: Choose one                                                                                   |                          | Choose one                                            |                 |         |              |   |        |  |     |  |
| Every job must have one primary contact person (the next question).                                         | it may also have any nur | ther of secondary                                     | r contac        | t neonl | •            |   |        |  |     |  |
|                                                                                                    | oose one V               |                                                       |                 | (heep)  |              |   |        |  |     |  |
| The Data below will prefil from the Primary contact's user profile. You must clear the                      |                          | played with the posti                                 | ng.             |         |              |   |        |  |     |  |
| Phone Number                                                                                                |                          |                                                       |                 |         |              |   |        |  |     |  |
| Fax Number                                                                                                  |                          |                                                       |                 |         |              |   |        |  |     |  |
| Email                                                                                                    |                          |                                                       |                 |         |              |   |        |  |     |  |
| Location                                                                                                    |                          |                                                       |                 |         |              |   |        |  |     |  |
| Secondary Contact People <u>47a</u>                                                                         |                          | Available<br>Taige Test Employe<br>Test Off Campus Er | ar ,<br>mployer |         | >>><br>Remov | ^ | ected  |  |     |  |
|                                                                                                    |                          |                                                       |                 |         |              |   |        |  |     |  |
| Submit                                                                                                    |                          |                                                       |                 |         |              |   |        |  |     |  |

NG WebSolutions, LLC. Jacksonville, FL Phone: 904.332.9001 ©2001-2014, All rights reserved.

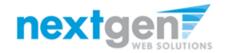

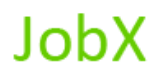

### **Customize job specific application questions**

| Fullerton College                                                                                                    | Financial Aid Office                                                   |                              |
|----------------------------------------------------------------------------------------------------|------------------------------------------------------------------------|------------------------------|
| You are adding a brand new job to the web site.<br>Provide the state of the state of | tion >> Step 3: Go Live                                                |                              |
| The job data was successfully saved. However, t<br>the job application below and edit it to your prei                                                                                                    | the job is not posted on the web site. There are two more steps. First | , please revie               |
| Pending Job Application - Boys and Girls Club of Fullerton                                                                                                    |                                                                        |                              |
|                                                                                                    |                                                                        | <b>Timer</b> (1)<br>01:59:46 |
| General                                                                                                    |                                                                        |                              |
| First name                                                                                                    | •                                                                      |                              |
| Middle name                                                                                                    |                                                                        | <b></b>                      |
| Last name                                                                                                    | •                                                                      | <b>*</b>                     |
| Email<br>Flease enter your personal email address.                                                                                                    | * * * (re-enter to confirm)                                            | <b>V</b>                     |
| Student ID                                                                                                    | •                                                                      | <b></b>                      |
| Resume                                                                                                    | Choose File No file chosen                                             | <b></b>                      |
| Telephone Number                                                                                                    | *                                                                      | <b>*</b>                     |
| Class Standing                                                                                                    | Please select *                                                        | <b>?</b>                     |
| What is your major or area of study?                                                                                                    | •                                                                      | <b>*</b>                     |
| Please specify your available times to work.                                                                                                    |                                                                        | Ŷ                            |
| General Skills Profile: Please select the following skills you possess.                                                                                                    | AV Equipment Business Telephone Skills Computer Ops                    | Ŷ                            |
| Save Application                                                                                                    |                                                                        |                              |
| Pick from Existing Questions Create a New Question                                                                                                    |                                                                        |                              |
| All A B C D E F G H I J K L M N O P O R S I U V W X Y Z<br>There were no questions found.                                                                                                    |                                                                        |                              |

You may insert questions to the institutional default application, if approved by the site administrator, to ensure you get the best candidate for your job.

To do so, click the 'Create a New Question' link at the bottom of the page. After adding new job specific questions they will be added to your own library so you can use when creating new jobs in the future.

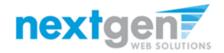

### **Sophisticated Application Designer**

When creating a new question, please select a type of question from the drop down menu (i.e. Single Line, Multiple Line, Single Choice, Multiple Choice, Date, File Upload, or Instructional Text.

Use an abbreviated name for the question you'll be adding for retrieval purposes in the "Pick from Existing Questions" library. Please Note: This will not be presented to the applicant.

The Question Label is what the applicant will see. Use the HTML editor feature to make your questions look more professional.

You can either add your question to the existing general section or create a custom section for your question to be placed underneath. If you'd like to add a new section for a question to be within, please enter the name of the section in the "Create a new section" at the same time you're adding the new field that needs to be placed within this new section. Once this section has been added with your new question. All subsequent questions you may want to add to this new section from the "Select an existing section drop down list."

You can place any new question exactly where you want it by selecting the desired location in the "Where to Add this Question" drop down list.

When you are completed adding a question, click the "Add Question" button. Lastly, to save the application, please click the "Save Application" button.

Please note: All job specific questions you add to your institutional default application will be reviewed and approved by a Fullerton College Administrator.

|     | Pick from Existing Questions Create a New Question                                       |
|-----|------------------------------------------------------------------------------------------|
| Que | estion Details                                                                           |
|     | Question Type                                                                            |
|     |                                                                                          |
| App | plication Behavior                                                                       |
|     | Application Section Select an existing section Create a new section Create a new section |
|     | Other flags                                                                              |
|     | Application input is required                                                            |
|     | $\square$ Prefill this question from previous answer? $\textcircled{3}$                  |
|     | Where To Add This Question?                                                              |
| A   | dd Question                                                                              |

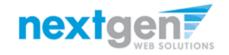

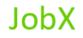

|                   | Fullerton College Financial Aid Office                                                          |
|-------------------|-------------------------------------------------------------------------------------------------|
| Employment Home   | You are adding a brand new job to the web site. $$                                              |
| Job Control Panel | >>Step 1: Supply Job Profile >> Step 2: Review Job Application >> Step 3: Go Live               |
| Log Out           |                                                                                                 |
|                   | Boys and Girls Club of Fullerton - Test Job                                                     |
| 1                 | Your job will be approved by an administrator before it can be posted. Please choose an option. |
|                   | 1. When do you want the job to be reviewed for approval? As soon as possible                    |
|                   | 2. Do you want the job listed immediately after it is approved? Yes, immediately                |
|                   | 3. For how many days do you want the job to be listed on the site? Until I close the job ▼      |
|                   | When all the above information looks correct Click here to finish!                              |

- 1. Select 'As soon as possible' from the list on question #1 if you want the job to be reviewed for approval immediately. However, If you want to save the job for later, select 'Later, I need to review it myself first'. The job will go to Storage for later review.
- 2. Select "Yes, immediately, from the list on question #2 if you want the job to be listed immediately upon approval.

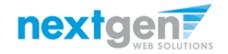

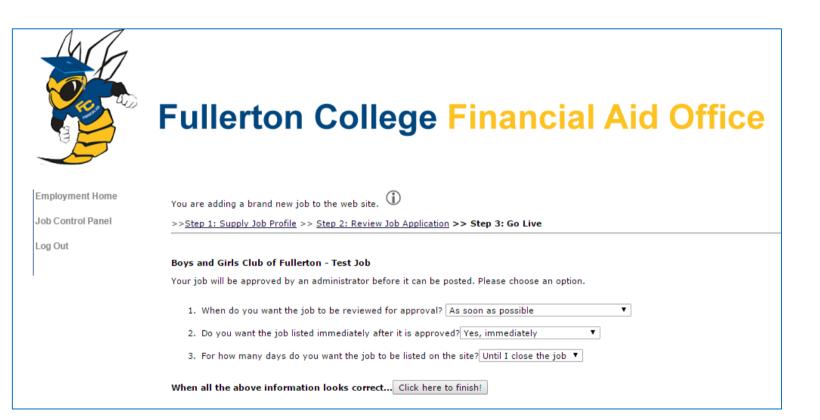

For the question, "For how many days do you want the job to be listed on the site?

- 1. If you want to designate a specified period of time the job should be posted, select the applicable duration from the drop down list.
- 2. If you want the job to be posted until your close the job, select 'Until I close the job.'
- 3. Click on the "Click here to Finish" button
- 4. Your job will be submitted to the Student Employment Office for approval.

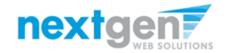

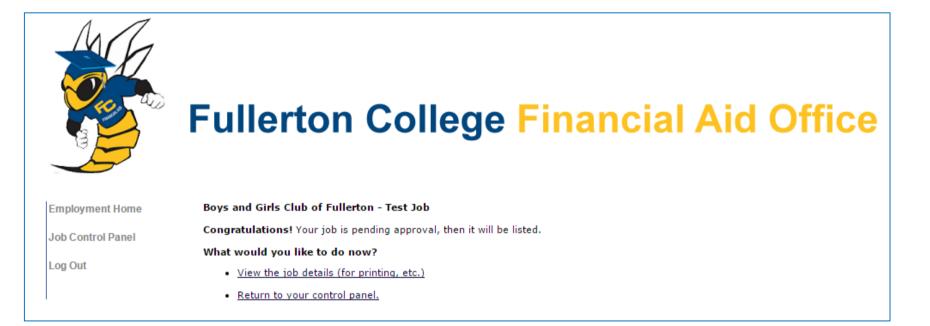

You may either print your job details or click 'Return to your control panel' to view and/or manage your jobs further.

If you choose to return to the control panel, the job you just added can be located in the "Pending Approval – Jobs Currently Pending Administrator Approval" queue.

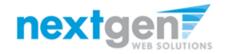

### Edit a Job

| Job Sta  | atus Filter: [sh                         | ow/hide ]                                                 |                           |                     |                        |
|----------|------------------------------------------|-----------------------------------------------------------|---------------------------|---------------------|------------------------|
|          | View Listed Jo                           |                                                           |                           |                     |                        |
| Ê        | View Jobs Per                            | nding Approval (1)                                        |                           |                     |                        |
| 3        | 🗌 View Jobs in F                         | Review Mode (0)                                           |                           |                     |                        |
| F        | Uiew Jobs in S                           | Storage Mode (0)                                          |                           |                     |                        |
| Job Act  | t <b>ions:</b> [ show/hid                | le ]                                                      |                           |                     |                        |
| jelete   | Export Print                             | enail<br>Supervisors                                      |                           | Select Action Below | Apply Action           |
| Select   | /Deselect All S                          | how 25 v results per page                                 |                           |                     | 1 to 3 of 3  << < > >> |
|          | ED – Jobs Current<br>I Girls Club of Ful | tly Listed with Applicant Data (if applicable)<br>llerton |                           |                     |                        |
|          | Ref# 4289                                | Test Off Campus FWS Job                                   | 1 Applicants (1 New)      | Listed: 6/11/2015   | 🧇 🖸 🕹                  |
|          | Ref# 4292                                | Test Off Campus FWS Job - Taige                           | 3 Applicants (3 New)      | Listed: 6/22/2015   | 🧇 🛃 🕹                  |
|          |                                          |                                                           |                           |                     |                        |
|          |                                          |                                                           |                           |                     |                        |
| _        |                                          | - Jobs Currently Pending Administrator Approval (         | (* - Application updated) |                     |                        |
| Boys and | I Girls Club of Ful<br>Ref# 4293         | Ilerton<br>Test Job                                       |                           |                     |                        |
| J        | 1000 1200                                | 1031000                                                   |                           |                     | 1 to 3 of 3  << < > >> |

- 1. If you want to edit the job, click on the click the 'Job Control Panel' link on the left NavBar.
- 2. Locate the job you wish to edit and click the 'Edit Job' icon next to your job posting.

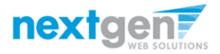

| Job Status Filter: [ show/hide ]         Image: Show of the show of the show of t |                              | Fullerton College                                                                                                    | Financial Aid O                                                                                                    | ffice |
|----------------------------------------------------------------------------------------------------|------------------------------|----------------------------------------------------------------------------------------------------|----------------------------------------------------------------------------------------------------|-------|
| View Jobs in Review Mode (0)                                                                                                    | Employment Home              | Manage Job                                                                                                    |                                                                                                    |       |
| View Jobs in Storage Mode (0)                                                                                                    | Job Control Panel<br>Log Out | Job Title Employer         Status           Test Job         Boys and Girls Club of Fullerton Pending Approval           Additional details about this job's status:         *           * This is a new job that has not yet been approved.         * It is set to go live upon approval.                                                        |                                                                                                    |       |
| Job Actions: [show/hide]                                                                                                    |                              |                                                                                                    |                                                                                                    |       |
| Delete Export Print Supervisors                                                                                                    |                              | Update Status           Lated         > Click to update listing options           Review Mode         > Click to cancel approval and change to<br>Storage           Storage         > Click to cancel approval and change to           Wew Applications have been submitted for this job         No applications have been submitted for this job | Manage Application<br>This job is configured to collect onlin<br><u>= Eat or view the online application</u><br>Hire Applicant [<br>You cannot hire employees while the |       |
| Select/Deselect All Show 25  results per page Select/Deselect All Show 25  results per page Select/Deselect All Show 25  results per page                                                                                                    |                              | [Edit this Job]<br>Below is a view of approximately how this job appears to applic                                                                                                    | ints:                                                                                                    |       |
| Boys and Girls Club of Fullerton                                                                                                    |                              | Test Job                                                                                                    |                                                                                                    |       |
| Ref# 4289 Test Off Campus FWS Job                                                                                                    | 1 Appli                      | Job ID<br>Job Type                                                                                                    | 4293<br>Off-Campus FWS Job                                                                                                    |       |
|                                                                                                    |                              | Employer                                                                                                    | Boys and Girls Club of Fullerton                                                                                                    |       |
| Ref# 4292 Test Off Campus FWS Job - Taige                                                                                                    | 3 Appli                      | Job Category                                                                                                    | Clerical                                                                                                    |       |
|                                                                                                    |                              | Job Description                                                                                                    | Test                                                                                                    |       |
|                                                                                                    |                              | Job Requirements                                                                                                    | Test                                                                                                    |       |
|                                                                                                    |                              | Available Openings                                                                                                    | 5                                                                                                    |       |
| 2                                                                                                    |                              | Hours                                                                                                    | 10.0 hours per week                                                                                                    |       |
| PENDING APPROVAL – Jobs Currently Pending Administrator Approval (*                                                                                                    | - Applic                     | Hourly Rate                                                                                                    | \$10.00/hour                                                                                                    |       |
| Boys and Girls Club of Fullerton                                                                                                    |                              | Time Frame                                                                                                    | Academic Year                                                                                                    |       |
|                                                                                                    |                              | Start Date                                                                                                    | Friday, August 01, 2014                                                                                                    |       |
| Ref# 4293 Test Job                                                                                                    |                              | End Date                                                                                                    | Sunday, July 31, 2016                                                                                                    |       |
|                                                                                                    |                              | Primary Contact                                                                                                    | Taige Test Employer                                                                                                    |       |
|                                                                                                    |                              | Primary Contact's Email                                                                                                    | taige.haines@ngvebsolutions.com                                                                                                    |       |
|                                                                                                    |                              | Phone Number<br>Fax Number                                                                                                    | 904.332.9001<br>904.332.0956                                                                                                    |       |
|                                                                                                    |                              |                                                                                                    |                                                                                                    |       |
|                                                                                                    |                              | Work Location                                                                                                    | 6821 Southpoint Dr. N. Jax FL 32216                                                                                                    |       |

- 1. You may view the job and/or application details, or request that the job status be changed by simply clicking on the Job Title.
- 2. To edit the job, click 'Edit this Job' link on the 'Manage Job' page.
- 3. To edit the application tied to your job, click 'Edit or View Online Application'.

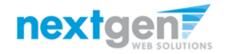

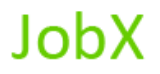

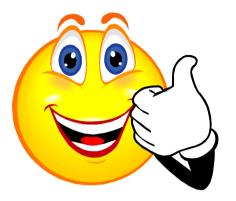

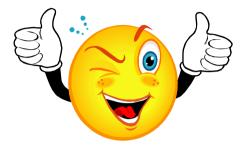

### Your Job Is Approved!

## What's Next???

### **Review and Respond to Online Applicant(s)!!!**

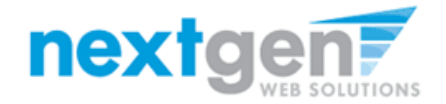

### NOW THAT YOUR JOB IS APPROVED & LISTED, YOU CAN HIRE A STUDENT!

| Employment Home   |                                                                                                |                                                                                                    | inancial Aid                           | l Office            |                        |  |
|-------------------|------------------------------------------------------------------------------------------------|----------------------------------------------------------------------------------------------------|----------------------------------------|---------------------|------------------------|--|
| Job Control Panel |                                                                                                |                                                                                                    |                                        |                     |                        |  |
| Log Out           | Employer Filte                                                                                 | r: [show/hide]                                                                                                    |                                        |                     |                        |  |
|                   | Employer                                                                                       | Boys and Girls Club of Fullerton                                                                                               |                                        |                     |                        |  |
|                   | Add a new jo                                                                                   | b for Boys and Gins club of Fullerton                                                                                          |                                        |                     |                        |  |
|                   | <ul> <li>Viev</li> <li>Viev</li> <li>Viev</li> <li>Viev</li> <li>Viev</li> <li>Viev</li> </ul> | er: [show/hide]<br>v Listed Jobs (2)<br>v Jobs Pending Approval (1)<br>v Jobs in Review Mode (0)<br>v Jobs in Storage Mode (0) |                                        |                     |                        |  |
|                   | Job Actions:<br>Delete Export                                                                  | De e                                                                                                    |                                        | Select Action Below | • Apply Action         |  |
|                   | Select/Deselect                                                                                | All Show 25 🔻 results per page                                                                                                 |                                        |                     | 1 to 3 of 3  << < > >> |  |
|                   | LISTED - Job<br>Boys and Girls Cl                                                              | s Currently Listed with Applicant Data (if app<br>ub of Fullerton                                                              | licable)                               |                     |                        |  |
|                   | Ref# 428                                                                                       | 9 Test Off Campus FWS Job                                                                                                    | 1 Applicants (1 New)                   | Listed: 6/11/2015   | 🧇 🛃 🕹                  |  |
|                   | Ref# 429                                                                                       | 2 Test Off Campus FWS Job - Taige                                                                                              | 3 Applicants (3 New)                   | Listed: 6/22/2015   | 🧇 😼 🕹                  |  |
|                   | PENDING APR Boys and Girls Cl     Ref# 429                                                     |                                                                                                    | tor Approval (* - Application updated) |                     | <b>*</b>               |  |
|                   |                                                                                                |                                                                                                    |                                        |                     | 1 to 3 of 3  << < > >> |  |
| N                 | G WebSolutions, LLC. Ja<br>©2001-201                                                           | acksonville, FL Phone: 904.332.9001<br>4. All rights reserved.                                                                 |                                        |                     |                        |  |

You may hire an online applicant by clicking the 'View Applicants' link next to the applicable job.

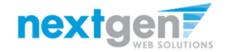

|                              | Fullerton College Financial Aid Office                                                                                                    |
|------------------------------|----------------------------------------------------------------------------------------------------|
| Employment Home              | View Job Applications - STUDENT EMPLOYMENT - Test On Campus FWS Job - Taige                                                                                                    |
| Job Control Panel<br>Log Out | The list below contains all applications that have been received for this job. You may view an application by clicking either Applicant Name or Preview the application by clicking the magnifying glass icon (%). Previewing allows you to view the application without affecting the "New!" status. Clicking the Applicant name removes the "New!" status and displays the application details. |
|                              | Filter by Name:         You may filter the results by searching by First / Last name below.         Click the Apply Filter(s) button to filter the results. Click the Clear Filter(s) button to return all records.         First Name:         Last Name:         Only show New?         Apply Filter(s)                                                                                         |
|                              | Delete Export Summary Details Summary Details Greeting Applicants                                                                                                    |
|                              | Select/Deselect All Show 25  results per page 1 to 3 of 3  << < > >>                                                                                                    |
|                              | Name         Email Address         App Date         New         Flag         Resume         Delete         Hire           Samuel         Rogers4         samuelrogers4@ngwebsolutions.com         6/25/2015         New!         P         Resume         Delete         Hire                                                                                                    |
|                              | □ <u>Samuel Rogers4</u> samuelrogers4@ngwebsolutions.com 6/25/2015 New!                                                                                                    |
|                              | Roy Rogers1 royrogers1@ngwebsolutions.com 6/24/2015 New! $\mu^2$ Q X Delete Hired                                                                                                    |

Click the magnifying glass next to the student's name or on the student's name to review the application. If the student has provided a resume, click on the "Resume" link next to their name.

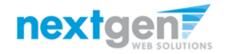

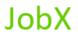

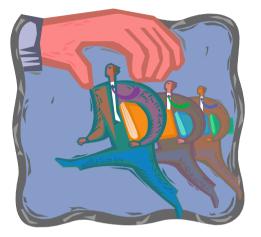

Now that I've reviewed the online applications for my job, how do I contact an applicant if I wish to set up an interview?

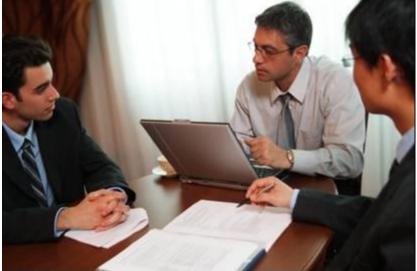

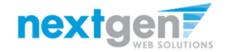

### **Schedule An Interview With An Applicant**

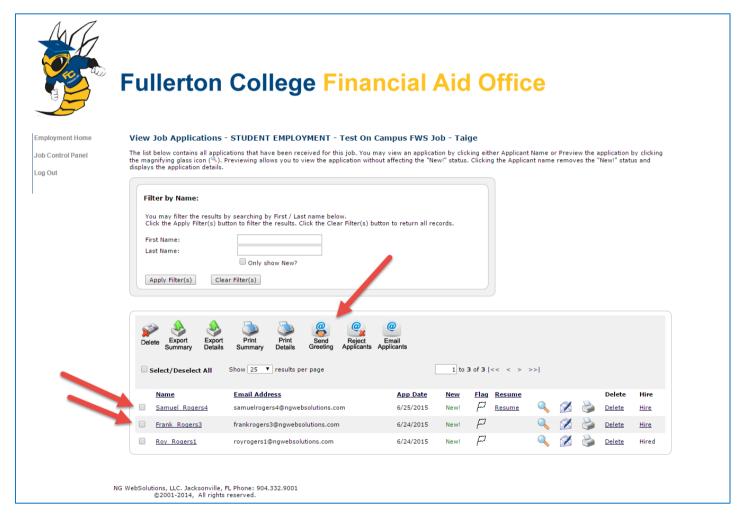

Click the box next to one or more applicants you would like to send a greeting email to schedule an interview. Next, click the 'Send Greeting' button.

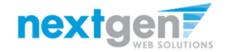

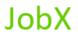

### Schedule an interview with an applicant

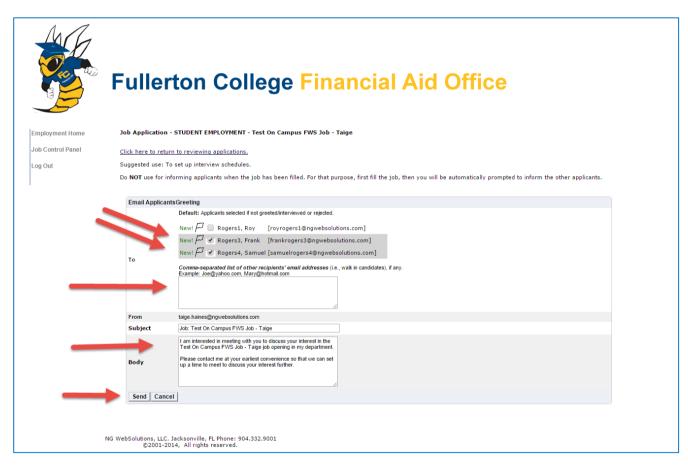

This feature is utilized to set up interviews for one or more applicants. If you don't wish to interview an applicant, please be sure the box next to that candidate is not checked.

Note: Do NOT use this function for informing applicants you are not interested in hiring them and the job has been filled. For that purpose, you can utilize the integrated "Send Rejection Email(s)" function reviewed in a future slide".

You may change the text in the body of the e-mail or add additional email recipients in the 'To' box, then click on the "Send" button.

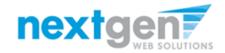

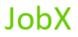

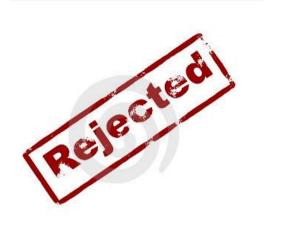

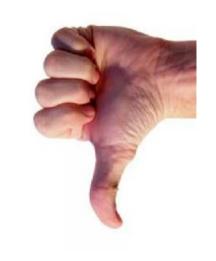

# Now that I've reviewed the online applications for my job, how do I reject an applicant?

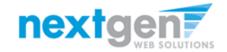

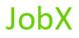

### Notify An Applicant They Didn't Get the Job

|                            | Fullerton College Finar                                                                                                    | ncial Aic                  | d Office          | )     |                           |  |
|----------------------------|----------------------------------------------------------------------------------------------------|----------------------------|-------------------|-------|---------------------------|--|
| Employment Home            | View Job Applications - STUDENT EMPLOYMENT - Test On Ca                                                                                                    | ampus FWS Job - Ta         | ige               |       |                           |  |
| ob Control Panel<br>og Out | The list below contains all applications that have been received for this job. You ma<br>the magnifying glass icon (%). Previewing allows you to view the application withou<br>displays the application details.                                                       |                            |                   |       |                           |  |
|                            | Filter by Name:<br>You may filter the results by searching by First / Last name below.<br>Click the Apply Filter(s) button to filter the results. Click the Clear Filter(s) button<br>First Name:<br>Last Name:<br>Only show New?<br>Apply Filter(s)<br>Clear Filter(s) | ton to return all records. |                   |       |                           |  |
|                            | Delete Export Export Print Details Summary Details Summary Details Applicants A                                                                                                    | Email<br>Applicants        |                   |       |                           |  |
|                            | Select/Deselect All Show 25 V results per page                                                                                                    | 1 to                       | o3tof3t << < > >> |       |                           |  |
|                            | Name Email Address                                                                                                    | App Date New               | Flag Resume       |       | Delete Hire               |  |
|                            | Samuel Rogers4 samuelrogers4@ngwebsolutions.com                                                                                                    | 6/25/2015 New!             | P <u>Resume</u>   | s 🛛 🍏 | <u>Delete</u> <u>Hire</u> |  |
|                            | Frank Rogers3 frankrogers3@ngwebsolutions.com                                                                                                    | 6/24/2015 New!             | p (               | 💊 🔀 🍛 | <u>Delete</u> <u>Hire</u> |  |
|                            | Roy Rogers1 royrogers1@ngwebsolutions.com                                                                                                    | 6/24/2015 New!             | μ 🤇               | 🔪 🔗 🏊 | Delete Hired              |  |

Click the box next to one or more applicants you would like to send a rejection email. Next, click the 'Send Rejection' button.

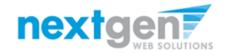

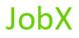

### Notify An Applicant They Didn't Get the Job

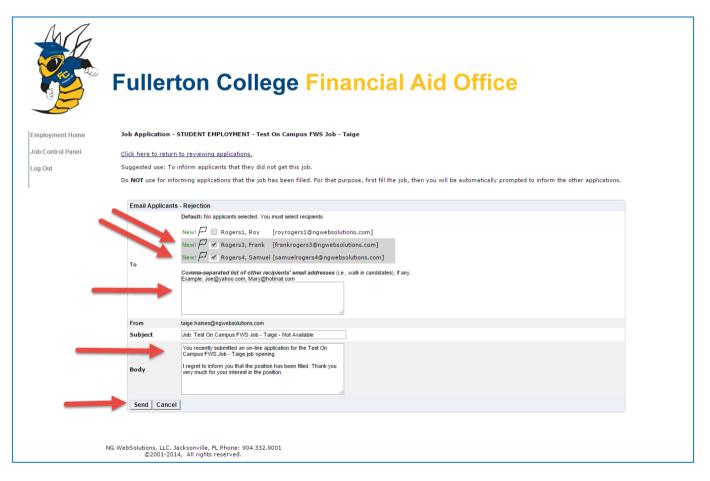

This feature is utilized to inform the specific students they did not get this job. If you select more than one student to reject, individual e-mails will be sent to each student selected. If you don't wish to reject an applicant, please be sure the box next to that candidate is not checked.

You may change the text in the body of the e-mail or add other email recipients in the 'To' box, then click on the "Send" button.

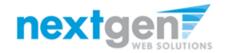

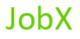

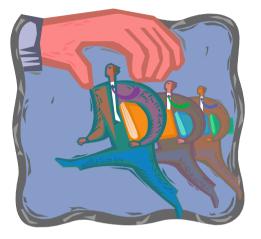

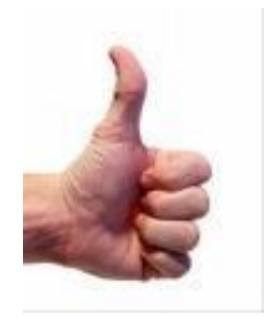

### How do I hire a Student?

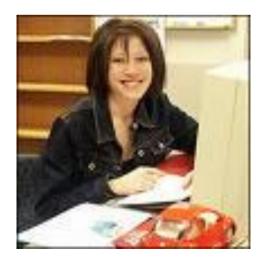

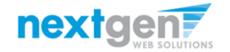

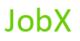

|                   | Fullerton College Financial Aid Office                                                                                                    |
|-------------------|----------------------------------------------------------------------------------------------------|
| Employment Home   | View Job Applications - STUDENT EMPLOYMENT - Test On Campus FWS Job - Taige                                                                                                    |
| Job Control Panel | The list below contains all applications that have been received for this job. You may view an application by clicking either Applicant Name or Preview the application by clicking the magnifying glass icon (4). Previewing allows you to view the application without affecting the "New!" status. Clicking the Applicant name removes the "New!" status and displays the application details. |
|                   | Filter by Name:         You may filter the results by searching by First / Last name below.         Click the Apply Filter(s) button to filter the results. Click the Clear Filter(s) button to return all records.         First Name:         Last Name:         Only show New?                                                                                                    |
|                   | Select/Deselect All       Show 25 * results per page                                                                                                    |
|                   | Name Email Address App Date New Flag Resume Delete Hire                                                                                                    |
|                   | Name     Email Address     App Date     New     Flag     Resume     Delete     Hire       Samuel Rogers4     samuelrogers4@ngwebsolutions.com     6/25/2015     New! $\overrightarrow{\mu}$ Resume     Q     Q     Delete     Hire                                                                                                    |
|                   | 🗌 <u>Frank Rogers3</u> frankrogers3@ngwebsolutions.com 6/24/2015 New! 🏳 🔍 🚫 🍰 <u>Delete</u> <u>Hire</u>                                                                                                    |
|                   | 🗌 <u>Roy Rogers1</u> royrogers1@ngwebsolutions.com 6/24/2015 New! 🏳 🔍 🐼 🍰 <u>Delete</u> Hired                                                                                                    |
| NG                | S WebSolutions, LLC. Jacksonville, FL Phone: 904.332.9001<br>©2001-2014, All rights reserved.                                                                                                    |

If you wish to hire the student, after clicking the "# Applicants" link next to the job on your control panel, please click the 'Hire' link next to the applicant's name you wish to hire.

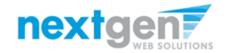

JobX

|                   | Fullerton College Financ                                                                             | ;;   | al Aid O                 | ffi               | ce        |
|-------------------|----------------------------------------------------------------------------------------------------|------|--------------------------|-------------------|-----------|
| Employment Home   | Hire Students<br>For Job: Test On Campus FWS Job - Taige                                             |      |                          |                   |           |
| Job Control Panel | There are <b>4</b> openings for this position. Please select 4 or fewer applicants to fill this job. |      |                          |                   |           |
| Log Out           | () < Click for help on completing this step.                                                         |      |                          |                   |           |
|                   | The following employees filled out an on-line application and have already been<br>Roy a Rogers1     | hire | d for this job:          |                   |           |
|                   | Hire On-line Applicants                                                                              | Hir  | e candidates who did not | apply (           | On-line.  |
|                   | ☐ Frank c Rogers3<br>✔ Samuel d Rogers4                                                              | 1    | First Name               | Middle<br>Initial | Last Name |
|                   |                                                                                                    | 2.   |                          |                   |           |
|                   |                                                                                                    | 3.   |                          |                   |           |
|                   |                                                                                                    | 4.   |                          |                   |           |
|                   |                                                                                                    | Go   | to step 2                |                   |           |

- 1. The student's name will be automatically selected for you.
- 2. Next, click 'Go to step 2' to launch the hire validation engine.

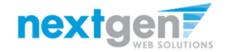

| Job A        | c <b>tions:</b> [show                       | w/hide ]                                                                         |                                   |                                                                  |                                                              |                                                                |                  |
|--------------|---------------------------------------------|----------------------------------------------------------------------------------|-----------------------------------|------------------------------------------------------------------|--------------------------------------------------------------|----------------------------------------------------------------|------------------|
| ji<br>Delete | Export F                                    | Print Supervisors                                                                |                                   | Select Action Below                                              | Apply Action                                                 |                                                                |                  |
| Sele         | t/Deselect All                              | Show 25 🔻 results per page                                                       |                                   |                                                                  | 1 to 5 of 5  << < > >>                                       |                                                                |                  |
|              | TED – Jobs Cu<br>Id Girls Club o            | rrently Listed with Applicant Data (if applicable<br>f Fullerton                 | ;)                                |                                                                  |                                                              |                                                                |                  |
|              | Ref# 4289                                   | Test Off Campus FWS Job                                                          | 1 Applicants (1 New)              | Listed: 6/11/2015                                                | 🧇 🛃 🕹                                                        |                                                                |                  |
|              | Ref# 4292                                   | Test Off Campus FWS Job - Taige                                                  | 3 Applicants (3 New)              | Listed: 6/22/2015                                                | 🧇 🛛 🎍 💋                                                      |                                                                |                  |
|              |                                             |                                                                                  |                                   |                                                                  | 0                                                            |                                                                |                  |
|              | Ref# 4288                                   | Test                                                                             | <u>1 Applicants (1 New)</u>       | Listed: 6/17/2015                                                | 🧇 🖻 🌡                                                        |                                                                |                  |
|              | Ref# 4291                                   | Test On Campus FWS Job - Taige                                                   | 3 Applicants (3 New)              | Listed: 6/22/2015                                                | 💖 🖸 🌡 🍧                                                      |                                                                |                  |
| _            | DING APPROV<br>Id Girls Club o<br>Ref# 4293 | /AL – Jobs Currently Pending Administrator App<br>f Fullerton<br><u>Test Job</u> | proval (* - Application upda      | Fullerton                                                        | ı College Finan                                              | cial Aid                                                       | Office           |
|              |                                             |                                                                                  | Employme<br>Job Contro<br>Log Out | I Panel For Job: Test On Campus FV There are 4 openings for this | position. Please select 4 or fewer applicants to fill this j |                                                                |                  |
|              |                                             |                                                                                  |                                   | Hire On-line Applicants                                          |                                                              | Hire candidates who did                                        |                  |
|              |                                             |                                                                                  |                                   | ☐ Frank c Rogers3                                                |                                                              | First Name           1.           2.           3.           4. | Middle Last Name |
|              |                                             |                                                                                  |                                   |                                                                  |                                                              | Go to step 2                                                   |                  |

Another way to launch the hire process for one or more applicant, simply click the 'Hire Applicant' icon next to the applicable job.

You can click the box next to one or more applicants you wish to hire. Then, click the "Go to step 2" button.

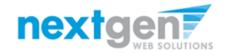

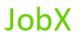

| Employment Home<br>Job Control Panel<br>Log Out | Fullerton College<br>Hire Student(s) Step 2: Fill Out Hire Info<br>For Job: Test On Campus FWS Job - Taige<br>Validate Employees | Financial Aid Office |
|-------------------------------------------------|----------------------------------------------------------------------------------------------------|----------------------|
|                                                 | Employee                                                                                                    | Enter ID:            |
|                                                 | Samuel d Rogers4                                                                                                    | 44444444             |
|                                                 | Check Employee ID                                                                                                    |                      |

- 1. The employee's ID provided by the employee in their job application will be defaulted into the Employee ID field. If the applicant mis-keyed their Employee ID, you can correct their ID by typing over the pre-filled Employee ID. Please note: If their ID has been mis-keyed, they will likely fail the hire process as the system validates against the Employee ID provided to JobX by your institution.
- 1. Next, click 'Check Employee ID' to verify the correct student is selected.

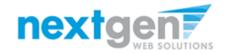

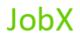

|                   | Fullerton Co                                                                                           | llege Financial Aid Office    |
|-------------------|----------------------------------------------------------------------------------------------------|-------------------------------|
| Employment Home   | Hire Student(s) Step 2: Fill Out<br>For Job: Math Tutor                                                | Hire Info                     |
| System Admin Home | Validate Employees                                                                                     |                               |
| JobX Admin Home   |                                                                                                    |                               |
| Job Control Panel | Employee                                                                                               | Enter ID:                     |
| Log Out           | Roy a Rogers1                                                                                          | 11111111                      |
|                   |                                                                                                    |                               |
|                   | Validation Lookup Results                                                                              |                               |
|                   | Roy a Rogers1:<br>FWS Award Accepted                                                                   | The employee is on this list. |
|                   | This employee has passed validation and m<br>Click the "Continue" button to proceed to the<br>Continue |                               |

The system will validate the employee's account to ensure they have passed all their required work eligibility requirements. If the employee has NOT passed their work eligibility requirements, the system will present a failure denoted by a red X next to each form they're missing and will prevent the hire request from being completed. If all the validation requirements have been met, a green check mark will be presented.. Lastly, click the "Continue" button to continue the hire process.

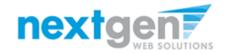

|                   | Fullerton College Financia                                                            | al Aid Office                    |
|-------------------|---------------------------------------------------------------------------------------|----------------------------------|
| Employment Home   | Hire Student(s) Step 2: Fill Out Hire Info<br>For Job: Test On Campus FWS Job - Taige |                                  |
| Job Control Panel | Please fill out hire info for this student.                                           |                                  |
| Log Out           | Employee First Name                                                                   | Samuel                           |
|                   | Employee Middle Name                                                                  | d                                |
|                   | Employee Last Name                                                                    | Rogers4                          |
|                   | Employee ID number                                                                    | 44444444                         |
|                   | Email Address of Employee Hired                                                       | samuelrogers4@ngwebsolutions.cor |
|                   | Wage which will be paid Employee                                                      | 10.00                            |
|                   | Hours per week                                                                        | 10.0                             |
|                   | Estimated Employment Start Date (mm/dd/yyyy)                                          | 08-01-2014                       |
| •                 | Estimated Employment End Date (mm/dd/yyyy)                                            | 07-31-2015                       |
|                   | Is this a hire or a re-hire?                                                          | ● Hire ○ Re-Hire                 |
|                   | The Division Dean/Director has reviewed and approved this hire?                       | Choose one ▼                     |
|                   | Additional Notes                                                                      |                                  |
|                   | Submit Request                                                                        |                                  |

- 1. If the employee has received any awards, they will be presented for your consideration when completing this step of the hiring process.
- 2. Data from the original job listing will be pre-filled in the Hire Request Form to reduce your data entry efforts.
- 3. You may edit the information prior to establishing the hire.
- 4. Click on the "Submit Request" button.

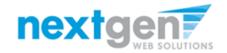

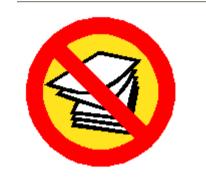

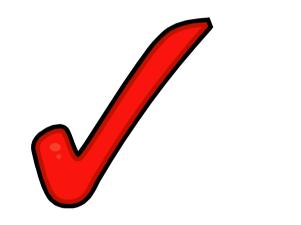

## Your hire will be reviewed by a Fullerton College Administrator for approval!

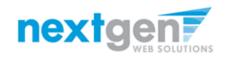

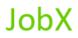

## WE'RE FINISHED!

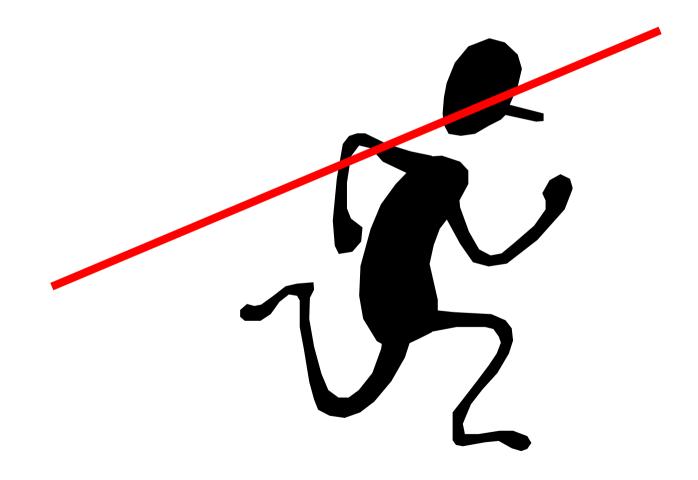

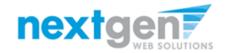

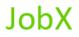

## QUESTIONS 2

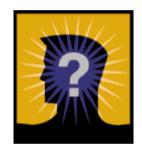